Cloudera Data Visualization 7.2.3

# **Filters and Parameters**

**Date published: 2020-10-30 Date modified: 2024-04-29**

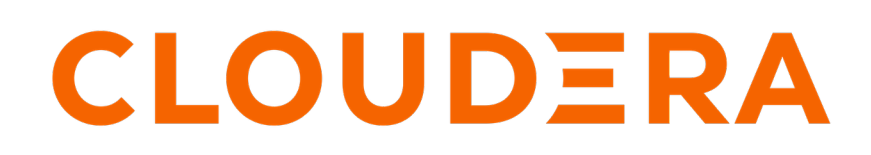

**<https://docs.cloudera.com/>**

## **Legal Notice**

© Cloudera Inc. 2024. All rights reserved.

The documentation is and contains Cloudera proprietary information protected by copyright and other intellectual property rights. No license under copyright or any other intellectual property right is granted herein.

Unless otherwise noted, scripts and sample code are licensed under the Apache License, Version 2.0.

Copyright information for Cloudera software may be found within the documentation accompanying each component in a particular release.

Cloudera software includes software from various open source or other third party projects, and may be released under the Apache Software License 2.0 ("ASLv2"), the Affero General Public License version 3 (AGPLv3), or other license terms. Other software included may be released under the terms of alternative open source licenses. Please review the license and notice files accompanying the software for additional licensing information.

Please visit the Cloudera software product page for more information on Cloudera software. For more information on Cloudera support services, please visit either the Support or Sales page. Feel free to contact us directly to discuss your specific needs.

Cloudera reserves the right to change any products at any time, and without notice. Cloudera assumes no responsibility nor liability arising from the use of products, except as expressly agreed to in writing by Cloudera.

Cloudera, Cloudera Altus, HUE, Impala, Cloudera Impala, and other Cloudera marks are registered or unregistered trademarks in the United States and other countries. All other trademarks are the property of their respective owners.

Disclaimer: EXCEPT AS EXPRESSLY PROVIDED IN A WRITTEN AGREEMENT WITH CLOUDERA, CLOUDERA DOES NOT MAKE NOR GIVE ANY REPRESENTATION, WARRANTY, NOR COVENANT OF ANY KIND, WHETHER EXPRESS OR IMPLIED, IN CONNECTION WITH CLOUDERA TECHNOLOGY OR RELATED SUPPORT PROVIDED IN CONNECTION THEREWITH. CLOUDERA DOES NOT WARRANT THAT CLOUDERA PRODUCTS NOR SOFTWARE WILL OPERATE UNINTERRUPTED NOR THAT IT WILL BE FREE FROM DEFECTS NOR ERRORS, THAT IT WILL PROTECT YOUR DATA FROM LOSS, CORRUPTION NOR UNAVAILABILITY, NOR THAT IT WILL MEET ALL OF CUSTOMER'S BUSINESS REQUIREMENTS. WITHOUT LIMITING THE FOREGOING, AND TO THE MAXIMUM EXTENT PERMITTED BY APPLICABLE LAW, CLOUDERA EXPRESSLY DISCLAIMS ANY AND ALL IMPLIED WARRANTIES, INCLUDING, BUT NOT LIMITED TO IMPLIED WARRANTIES OF MERCHANTABILITY, QUALITY, NON-INFRINGEMENT, TITLE, AND FITNESS FOR A PARTICULAR PURPOSE AND ANY REPRESENTATION, WARRANTY, OR COVENANT BASED ON COURSE OF DEALING OR USAGE IN TRADE.

# **Contents**

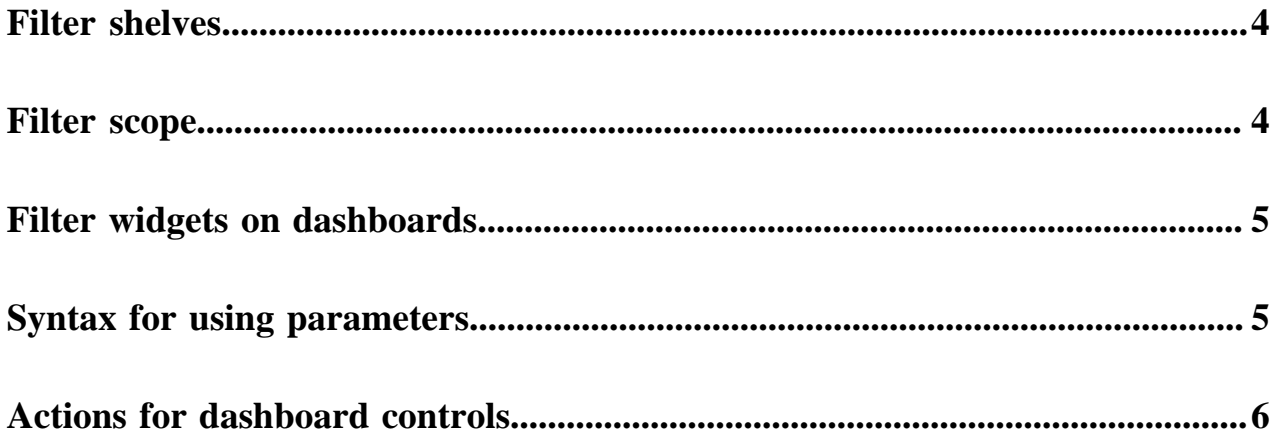

### <span id="page-3-0"></span>**Filter shelves**

Cloudera Data Visualization uses filters and parameters to change the analysis criteria at run-time by specifying the data selected for the visuals. Filters define the subsets of data that is examined in a visual. By placing either measures or dimensions on the filter shelf of a visual, you can exclude or include specific values or a range of values from the data used.

You can specify filters by using one of the following methods:

- Select a value or values from a list, or through an interface specific to the data type
- Specify an expression that represents the filtering function

For more information on filter expressions, see *Syntax for using parameters*.

**Related Information** [Syntax for using parameters](https://docs.cloudera.com/data-visualization/7/filters-parameters/topics/viz-filters-parameters-syntax.html)

### <span id="page-3-1"></span>**Filter scope**

Cloudera Data Visualization uses filters and parameters to change the analysis criteria at run-time by specifying the data selected for the visuals. Filter scope determines the level at which filters are active.

Filter scope has the following three options:

### **Explicit scope**

Explicit scope is defined when a dashboard or visual sends out parameters to other visuals, and the visuals accepts these parameters in their Filters shelf. This can be enabled at the level of each visual.

Explicit scope is expected to be used sparingly, for a small number of visuals in each dashboard that represent a highlevel look at a metric and that should not be filtered by visible filters.

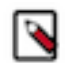

**Note:** Explicit scope overrides dataset scope.

The scope of click behavior is explicit.

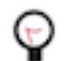

**Tip:** If you want visuals to be updated based on selected elements, make sure to explicitly place these columns in the filter shelf of the target visuals.

For more information, see:

- *Setting explicit scope for filters*
- *Using parameters with explicit scope*

#### **Dataset scope**

Dataset scope filter applies to all visuals in a dashboard that do not have explicit scope turned on. Filters with dataset scope apply to all visuals in the dashboard that are using the same dataset. This is the default for new filters.

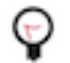

**Tip:** Dataset scope filters continue to use the parameter passing mechanism, and these parameters may be used within visuals in many ways, for example in the title, within expressions.

For more information, see:

- *Setting dataset scope for filters*
- *Sending parameters with dataset scope*

#### **App scope**

App scope automatically filters all dashboards in the app. For more information, see *Setting app scope for filters*.

**Related Information** [Setting explicit scope for filters](https://docs.cloudera.com/data-visualization/7/filter-scope/topics/viz-filter-scope-explicit.html) [Using parameters with explicit scope](https://docs.cloudera.com/data-visualization/7/howto-customize-visuals/topics/viz-use-parameters-explicit-scope.html) [Setting dataset scope for filters](https://docs.cloudera.com/data-visualization/7/filter-scope/topics/viz-filter-scope-dataset.html) [Sending parameters with dataset scope](https://docs.cloudera.com/data-visualization/7/howto-customize-visuals/topics/viz-send-parameters-dataset-scope.html) [Setting app scope for filters](https://docs.cloudera.com/data-visualization/7/filter-scope/topics/viz-filter-scope-appgroup.html)

### <span id="page-4-0"></span>**Filter widgets on dashboards**

Cloudera Data Visualization uses filters and parameters to change the analysis criteria at run-time by specifying the data selected for the visuals. A filter is a control element that is tied to underlying column values from a table.

While building a dashboard, you can add filter widgets to the Filters area of the dashboard. Alternatively, you can create and add a custom filter to the dashboard. After you define a custom filter, you can use it on the shelves of the visuals to dynamically update the output.

For instructions on how to create and work with filter widgets, see the articles in *Using filter widgets on dashboards*.

#### **Related Information**

[Using filter widgets on dashboards](https://docs.cloudera.com/data-visualization/7/filter-widgets-with-dashboard/index.html)

### <span id="page-4-1"></span>**Syntax for using parameters**

You can define a filter by specifying an expression that represents the filtering function.

You have the following syntax format options:

• Adding the value of the output parameter variable to the visual:

```
<<variable:default-value>>
```
You can define it by URL parameters, clicked values within dashboards, or single value/textbox pick lists.

Some examples:

- By fields: (<<field-name:dimension-column>>)
- By discrete single values:  $\langle \langle \times \text{state}: \rangle A L' \rangle$
- By discrete multiple values:  $\langle \langle \times \rangle$  state.data: 'NC', 'KY'>>)
- User-defined pick lists also emit an alias parameter:

<<variable.alias:default-value>>

When dashboard filters function in multi-select mode, you must also specify the include-exclude operators:

<<variable.data:'defalut-value'>> <<variable.exclude:default-value>>

• For date-range functions, the filter expression that uses the timestamp variable ts has the following pattern:

[ts] between <<ts.start:"2013-08-03">> and <<ts.end:"2014-04-28">>

- When the dashboard filter is multi-select, you must use different parameters:
	- The selected values are available through the <<variable.data:default-value>> expression.
	- When implementing the include or exclude operator in a multi-select filter, use the <<variable.exclude:*defaultvalue*>> expression.
- To customize the title of any visual, you can change its name to include a parameter. For a practical example, see *Creating visuals with variable dimensions*.

**Related Information**

[Creating visuals with variable dimensions](https://docs.cloudera.com/data-visualization/7/receive-parameters-dashboard/topics/viz-create-visual-variable-dimension.html)

# <span id="page-5-0"></span>**Actions for dashboard controls**

Cloudera Data Visualization has several options for configuring the appearance of the application control element. These differ depending on the relative location of the application control. It can be on the filter area or on the grid area of the application.

### **Filter area actions for application control**

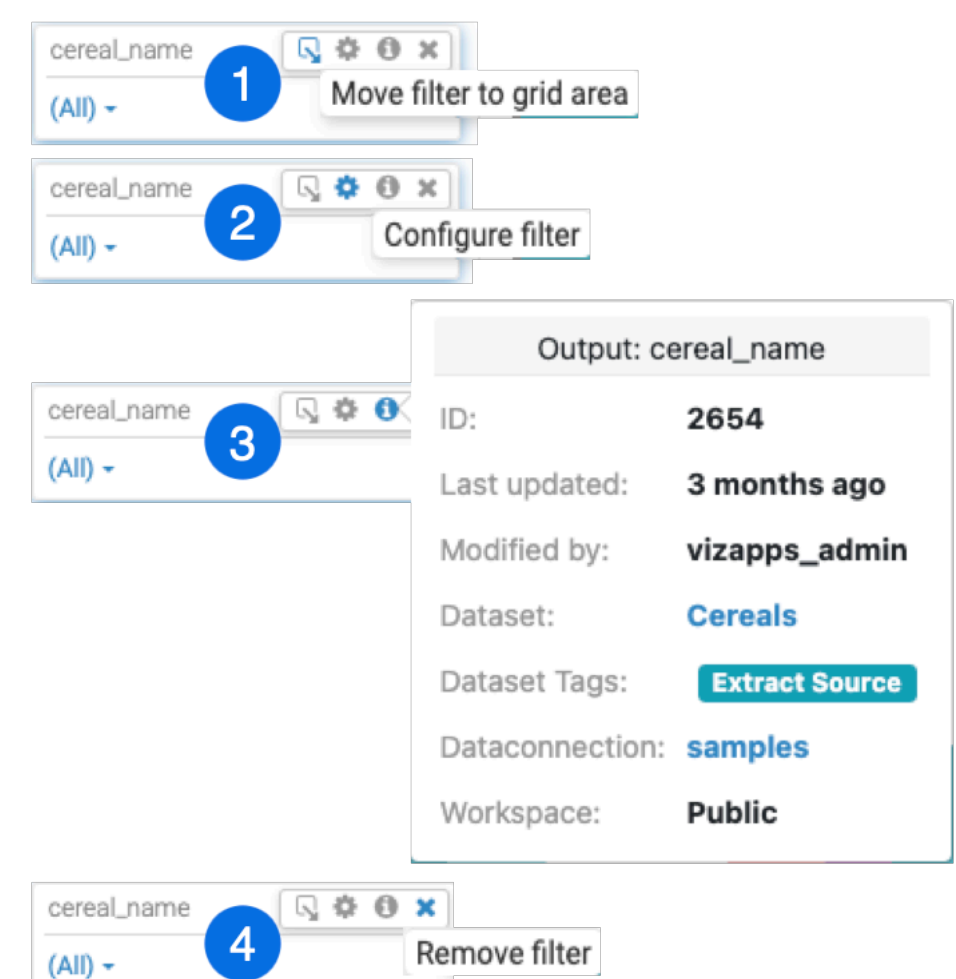

- **1.** Clicking the Move icon moves the filter to the grid area.
- **2.** Clicking the Gear icon opens the Settings modal window that allows you to configure the filter.
- **3.** Hovering over the Info displays the filter's information modal, providing information about the visual and the dataset.

**4.** Clicking the Cross icon removes the filter.

If you use a date type field as a filter, you can also change the display from the default date range to a picklist of dates and switch back to date range if needed:

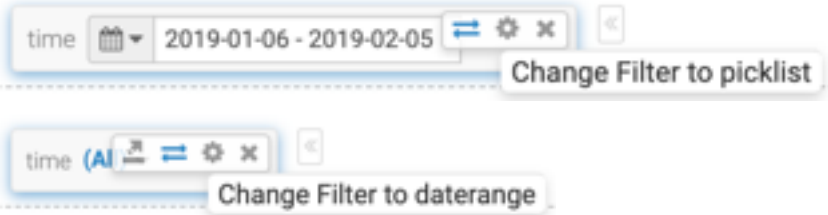

### **Grid area actions for application control**

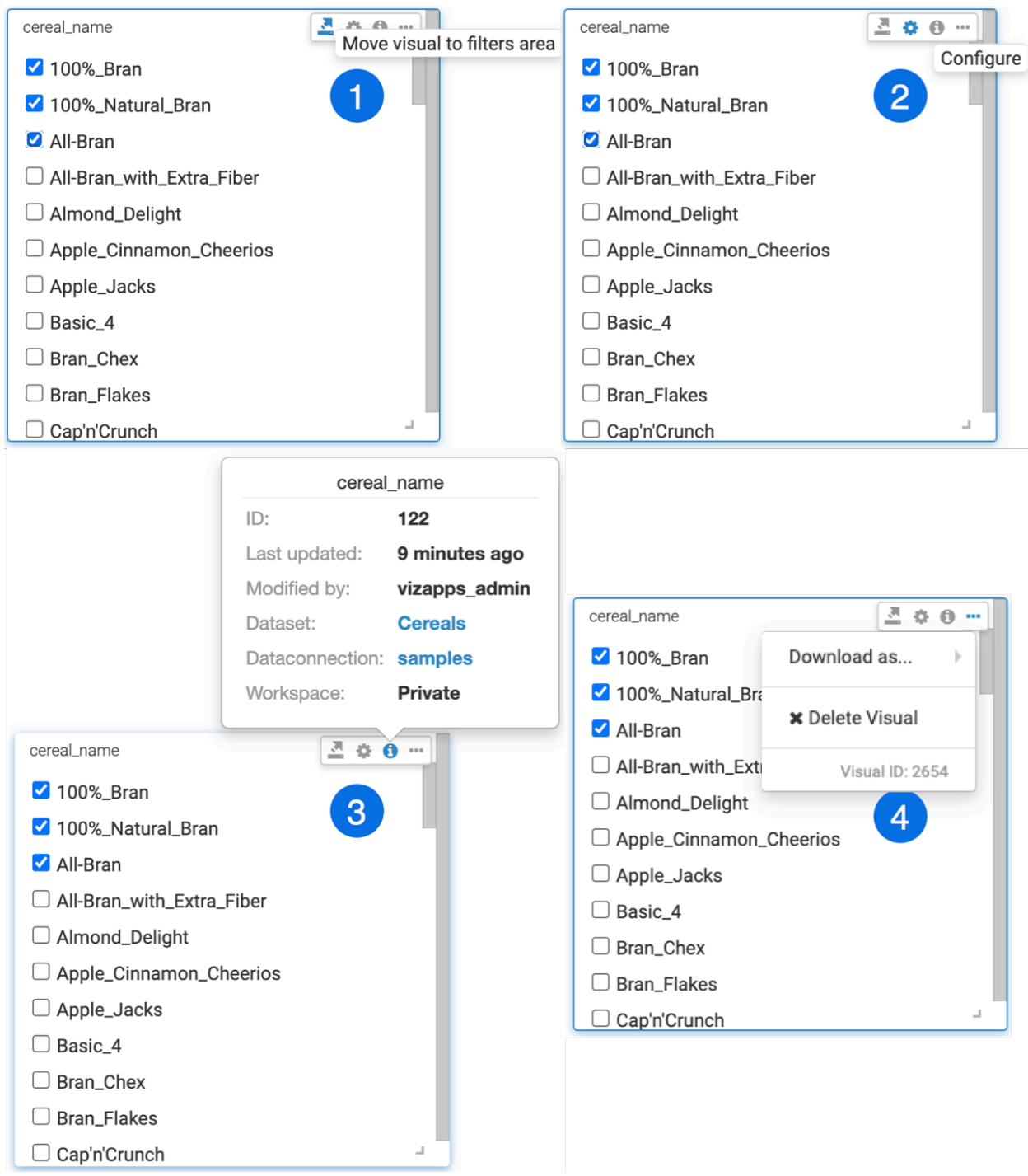

- **1.** Clicking the Move icon moves the filter to the filter area.
- **2.** Clicking the Gear icon opens the Settings modal window that allows you to configure the filter.
- **3.** Hovering over the Info icon displays the filter's information modal, providing information about the visual and the dataset.
- **4.** Clicking the Ellipsis icon gives you the options to view the data or to delete the filter.

For more information on moving filters around, see *Moving filter widgets in dashboards*.

### **Related Information**

[Moving filter widgets in dashboards](https://docs.cloudera.com/data-visualization/7/filter-widgets-with-dashboard/topics/viz-move-filter-widgets-dashboard.html)